# **Faculty of Graduate Studies and Research – Graduate Admissions System** Applicant Portal

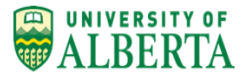

**Quick Reference**

#### **Accessing the Applicant Portal**

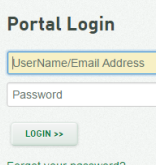

Enter the same Email Address and Password used in the Login Screen on the Application Form.

### **Monitor Application Review Progress**

- 1. Application is submitted
- 2. Application is being pre-screened
- 3. Application is sent to Reviewers to rate the application
- 4. Admit/Reject decision has been made

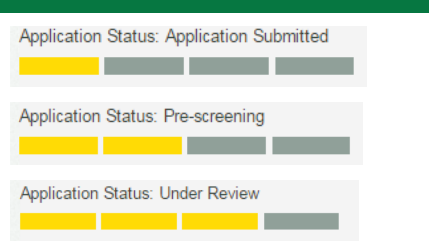

Application Status: Decision

## **Update Contact Information (Address, Telephone Numbers, Email Address)**

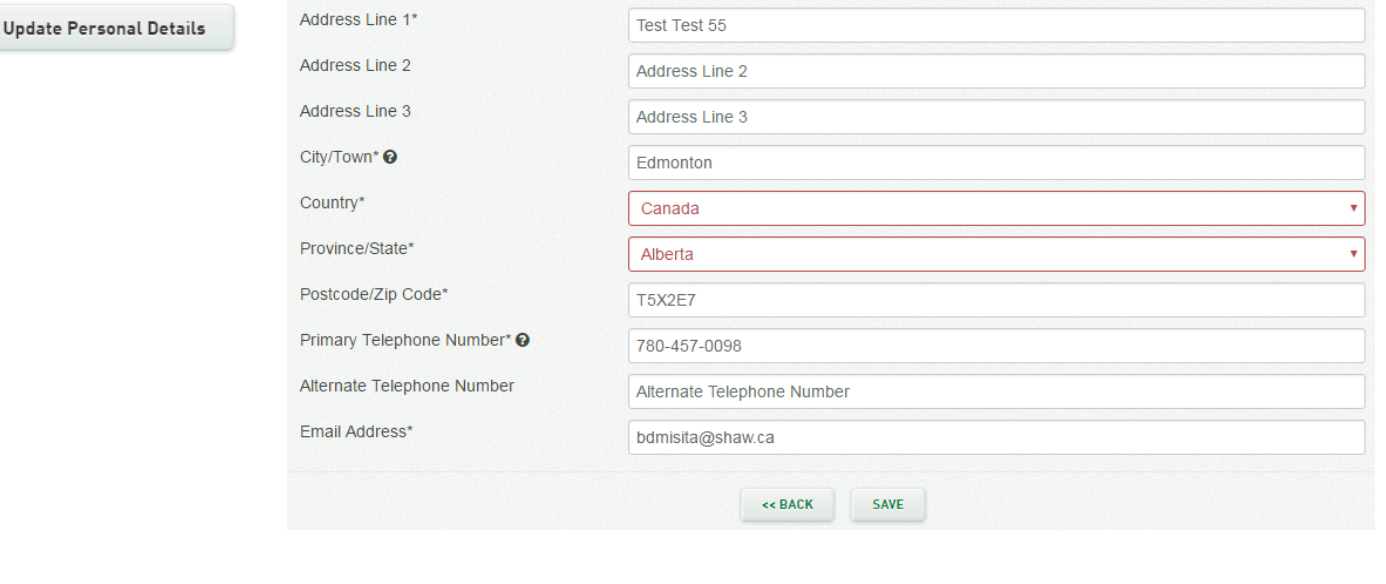

## **Provide Required Documentation**

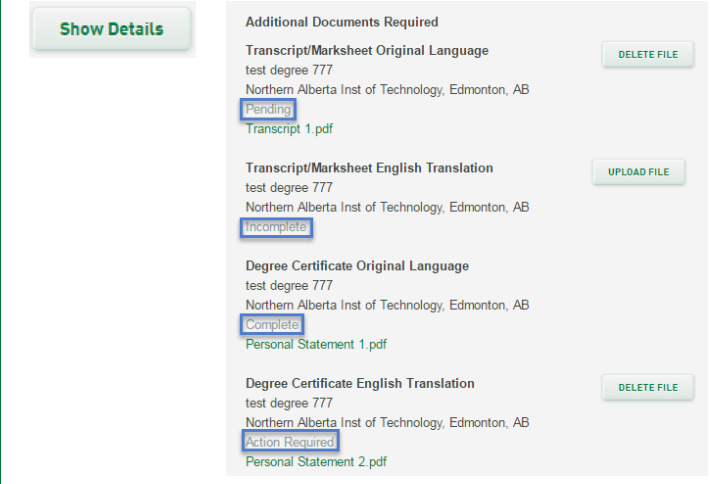

- 1. Document status = "Pending". The most current document was uploaded but not yet been marked as Passed or Failed. Applicant can replace the document.
- 2. Document status = "Incomplete". Document was not uploaded yet.
- 3. Document status = "Complete". Document was marked as Passed.
- 4. Document status = "Action Required". Document was marked as Failed. Applicant can replace the document.

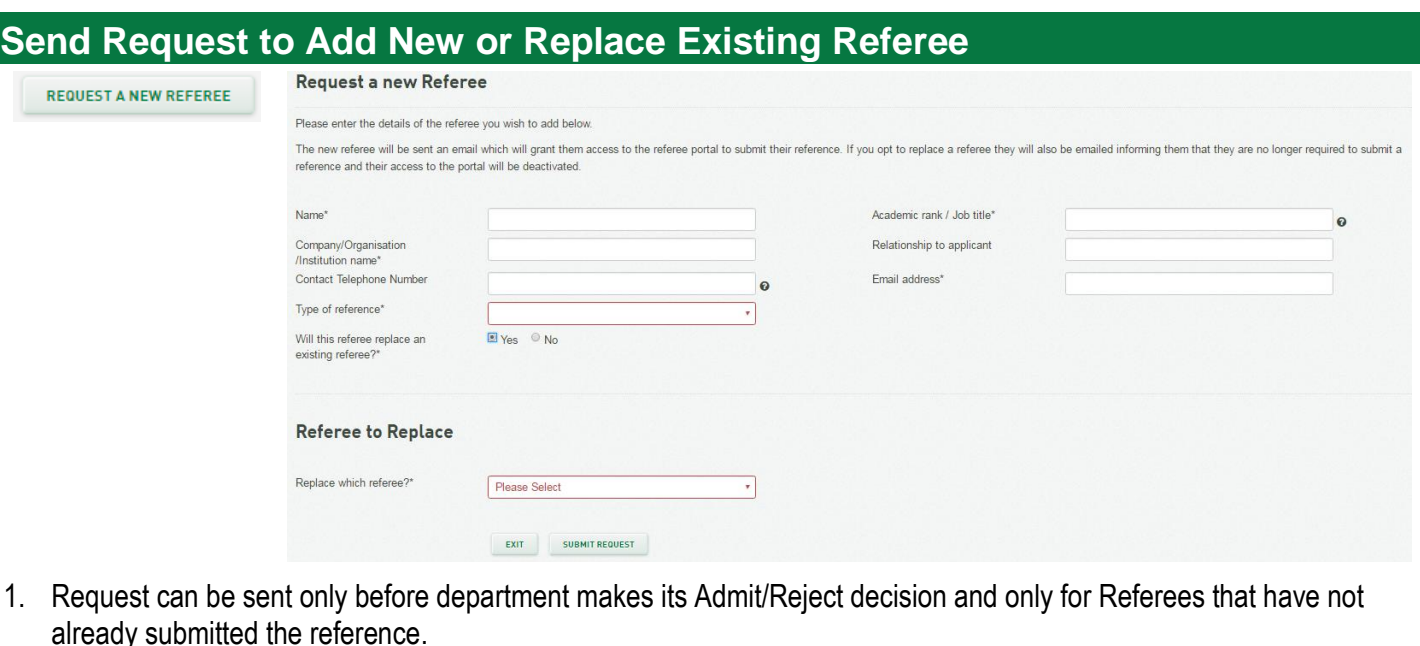

- 2. Request is sent to Department.
- 3. Department will approve or reject the request. Note: There are three extra spots for addition or replacement. Each request takes one spot regardless if approved or rejected.

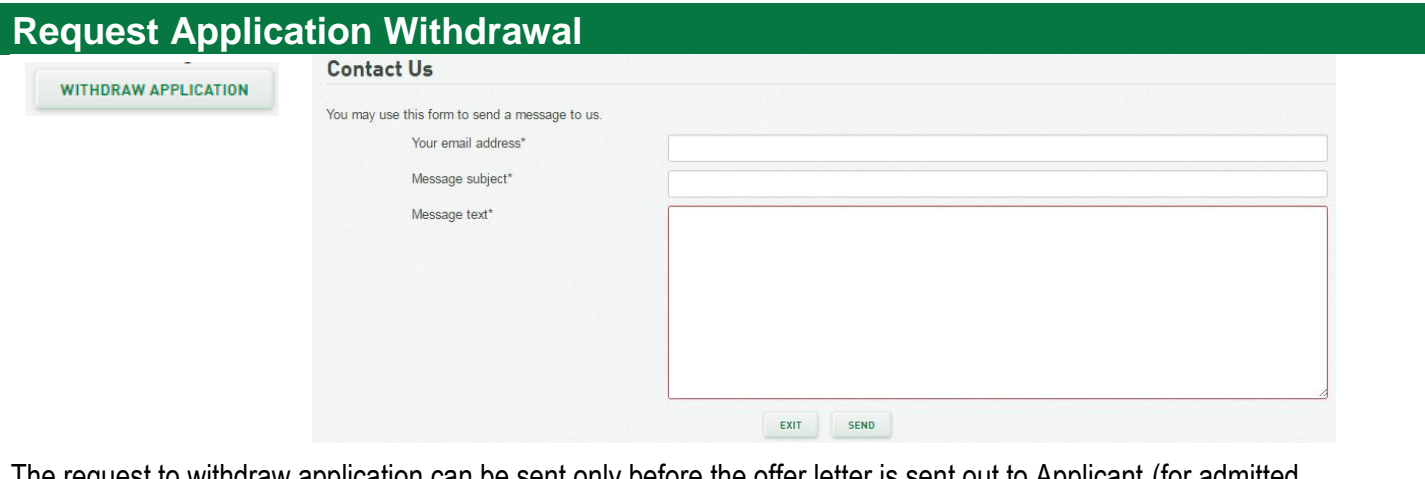

The request to withdraw application can be sent only before the offer letter is sent out to Applicant (for admitted applications) OR before the Department makes a decision to reject the application.

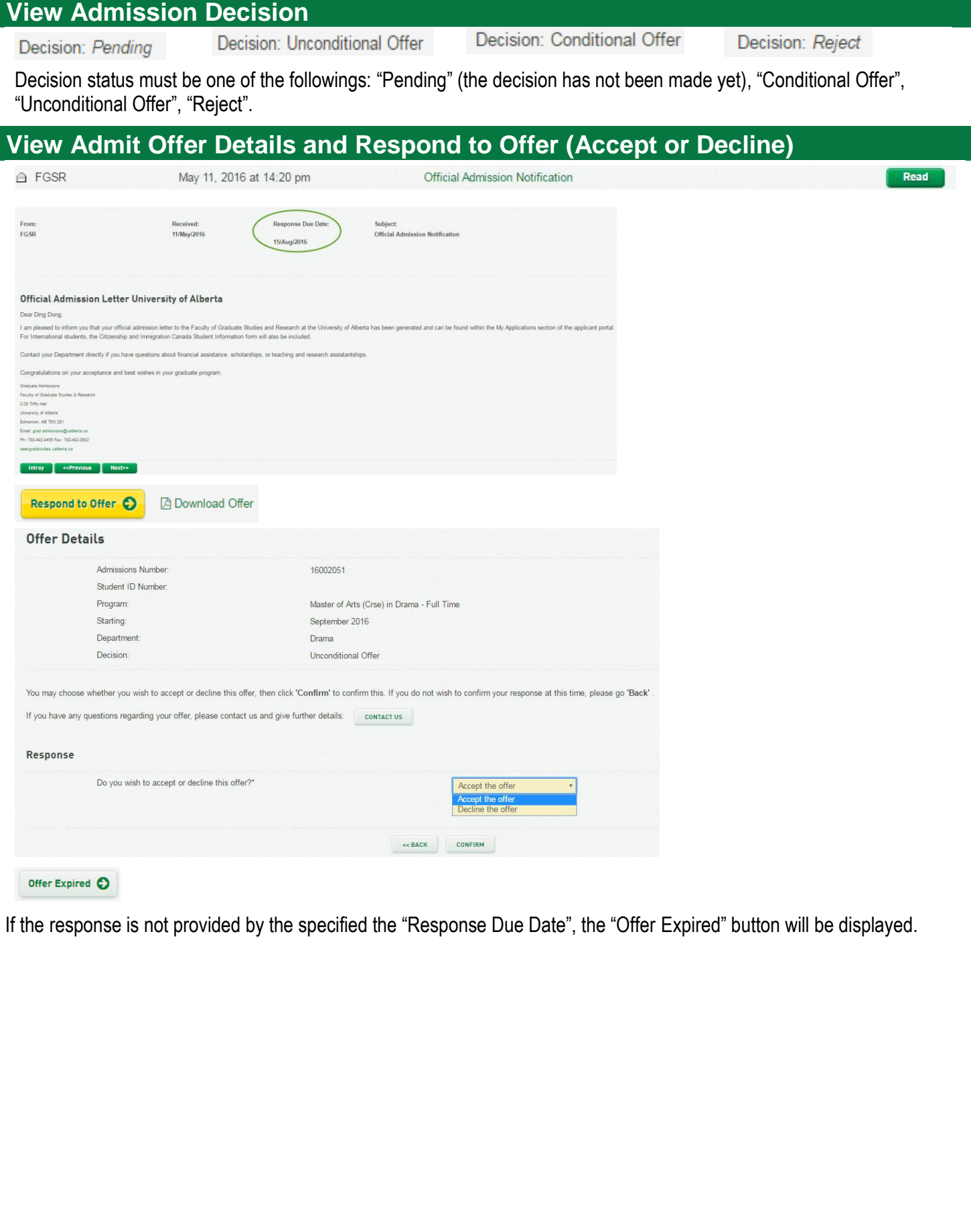

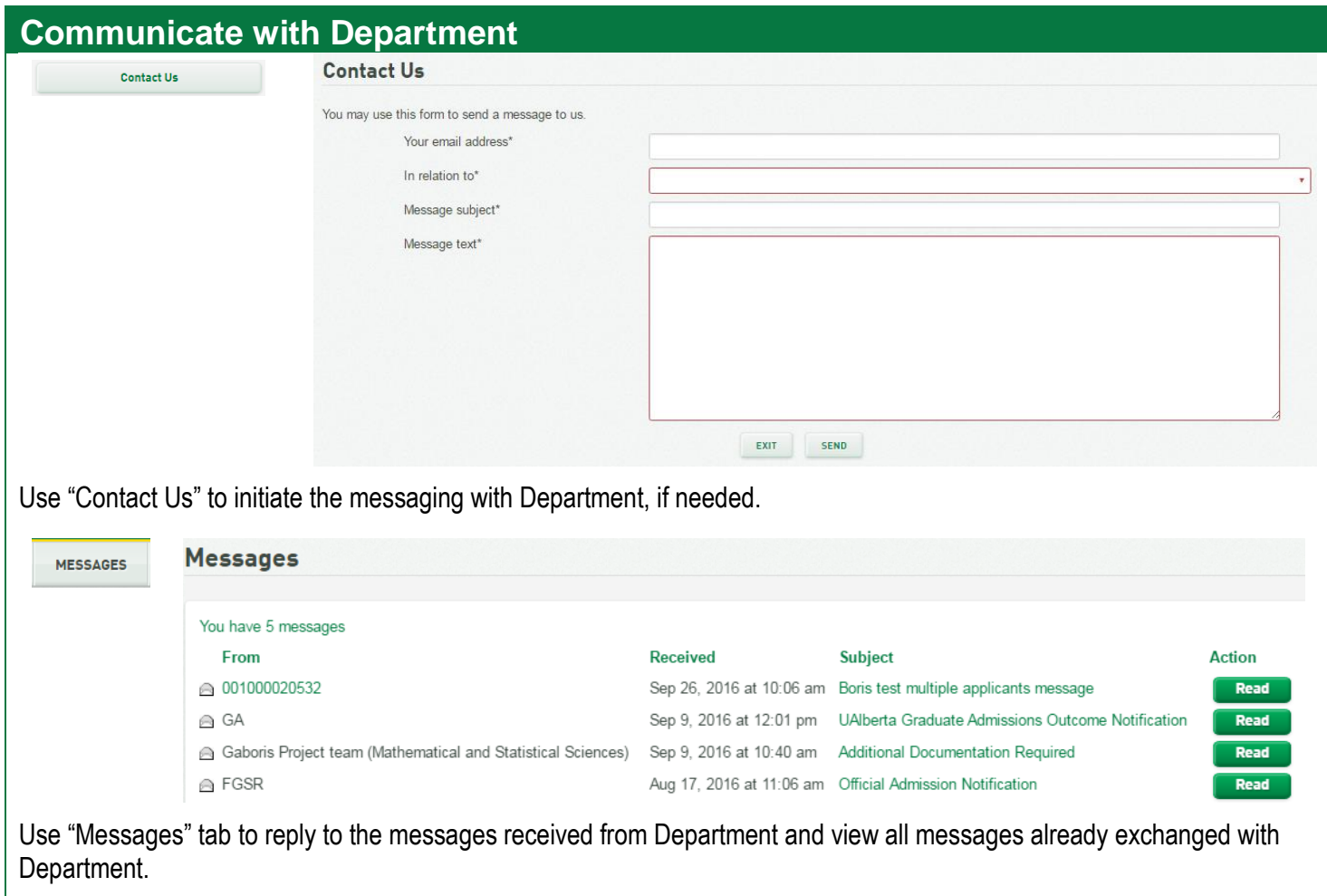